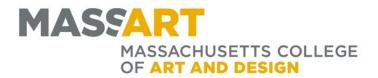

## Using Student Planning to Plan and Register

Registrar's Office Tower 801 M – F 9am – 5pm Office: 617.879.7272 registrar@massart.edu

Q

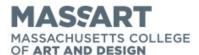

**ACADEMICS** 

+ Registrar Self Service

Use the search field on massart.edu to find **Self Service**. You can click on the link at the bottom of the page for the log in page.

HOME / ACADEMICS / REGISTRAR

# BASICS OF MASSART **SELF SERVICE**

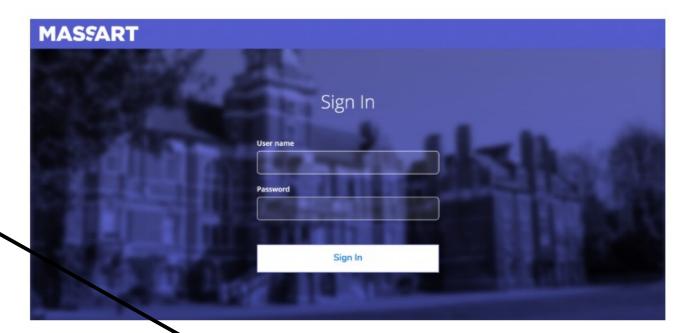

Students will use MassArt Self Service to plan schedules at MassArt, view the course catalog, see grades, review academic attendance, and more.

You may access Self Service by visiting selfservice.masssart.edu/student

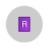

### Grades

Here you can view your grades by term.

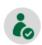

### Academic Attendance

Here you can view your attendances by term.

© 2000-2019 Ellucian Company L.P. and its affiliates. All rights reserved. Privacy

Once you are logged in you will see the **Self Service** home page. From here you can search the Course Catalog, plan and register for course sections, view your grades, and see your attendance.

Academics

Student Planning Planning Overview

### Steps to Getting Started

There are many options to help you plan your courses and earn your degree. Her...

Search for courses...

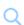

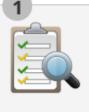

### View Your Progress

Start by going to My Progress to see your academic progress in your degree and search for courses.

Go to My Progress

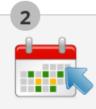

### Plan your Degree & Register for Classes

Next, take a look at your plan to see what you've accomplished and register your remaining classes toward your degree.

Go to Plan & Schedule

You can see what your required courses are and start planning for registration by clicking on-

Go to My Progress.

Cumulative GPA

Progress

|      | Sun | Mon | Tue | Wed | Thu | Fri | Sat |   |
|------|-----|-----|-----|-----|-----|-----|-----|---|
| 8am  |     |     |     |     |     |     |     | ٨ |
| 9am  |     |     |     |     |     |     |     |   |
| 10am |     |     |     |     |     |     |     | - |
| 11am |     |     |     |     |     |     |     |   |
| 12nm |     |     |     |     |     |     |     |   |

### At a Glance

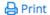

Cumulative GPA: (0.000 required) Institution GPA: (0.000 required) (0.000

required)

Bachelor Of Fine Arts Degree:

Undeclared Majors: Departments: Studio Foundation

Catalog: 2019 Anticipated Completion Date: 5/20/2021

#### Description

Exploration, idea generation, critical thinking, c ... more

### **Program Notes**

**Show Program Notes** 

### Requirements

Foundation Year Requirements

**Progress Total Credits** 6 of 120 **Total Credits from this School** 3 of 0 When you view My Progress which is under

Program Completion must be verified by the Registrar.

the Student Planning tab you will see the course sections you have planned and those Complete all of the following items. A of Completed. Hyou need to complete.

#### A. STUDIO FOUNDATION

Take 4 required studios

Complete all of the following items. 1 0 of 4 Completed. Hide Details

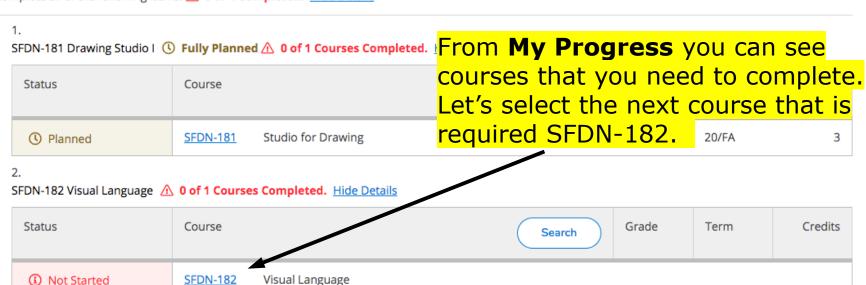

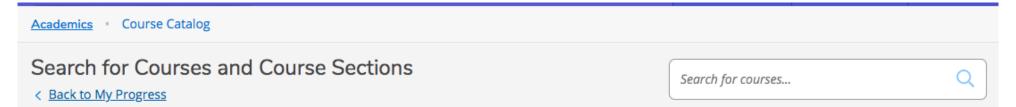

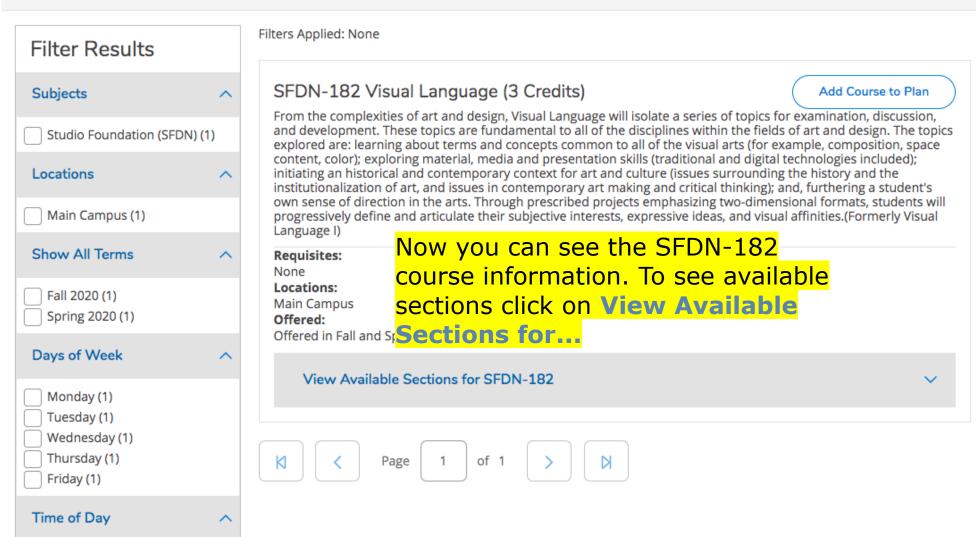

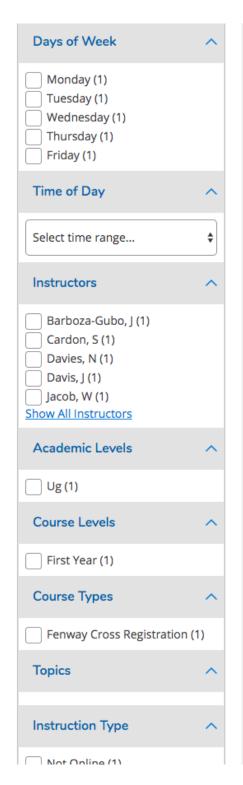

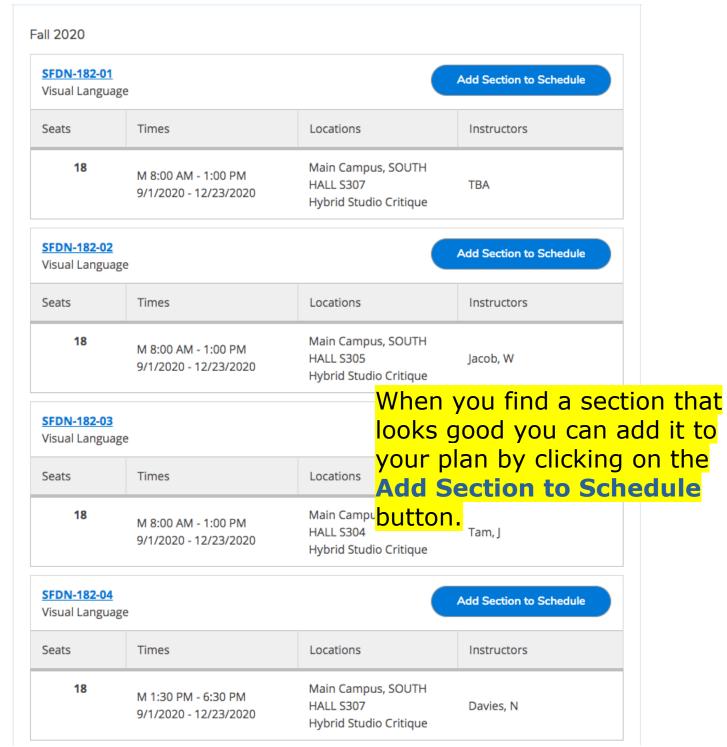

This section looks good. Remember that courses like SFDN-182 can have multiple sections. Each section has a different meeting time and can be taught by a different instructor. When you register you are registering for sections of a course. You can add it to your plan by clicking the blue button.

| SFDN-182-04<br>Visual Language | e                                            |                                                           | Add Section to Schedule |
|--------------------------------|----------------------------------------------|-----------------------------------------------------------|-------------------------|
| Seats                          | Times                                        | Locations                                                 | Instructors             |
| 18                             | M 1:30 PM - 6:30 PM<br>9/1/2020 - 12/23/2020 | Main Campus, SOUTH<br>HALL S307<br>Hybrid Studio Critique | Davies, N               |

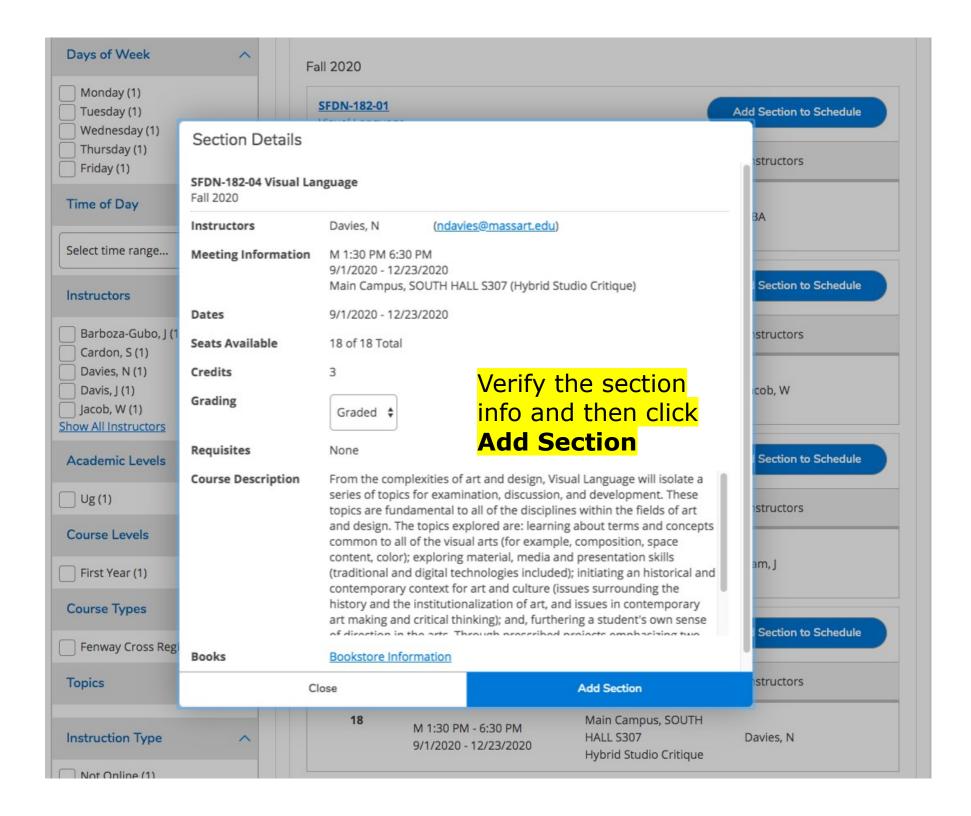

The green box means it's been added to your plan.

## Filter Results **Availability** Open and Waitlisted Sections Open Sections Only Subjects Studio Foundation (SFDN) (1) Locations Main Campus (1) Show All Terms Fall 2020 (1) Days of Week Monday (1) Tuesday (1) Wednesday (1) Thursday (1) Friday (1) Time of Day

Select time range...

18

M 8:00 AM - 1:00 PM

9/1/2020 - 12/23/2020

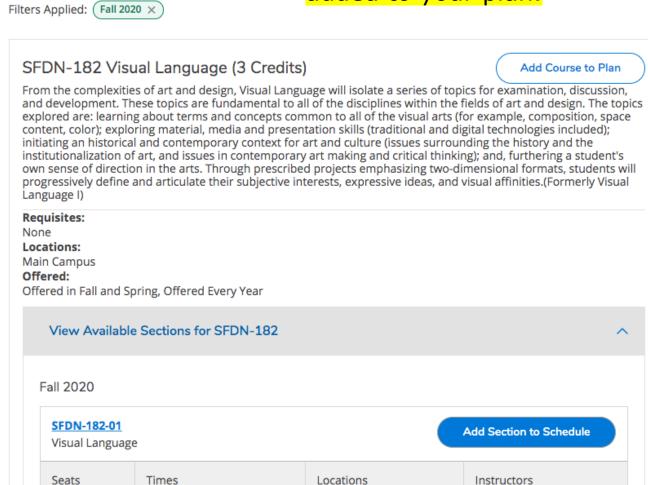

Main Campus, SOUTH

Hybrid Studio Critique

TBA

HALL S307

Catalog: 2019
Anticipated Completion Date: 5/20/2021

Description

Exploration, idea generation, critical thinking, c ... more

**Program Notes** 

**Show Program Notes** 

### Requirements

Foundation Year Requirements

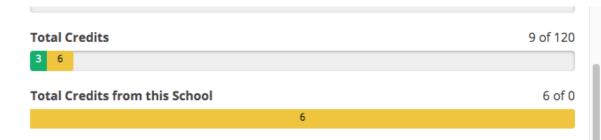

Returning to **My Progress** will show that you now have planned a new section.

Complete all of the following items. A 0 of 3 Completed. Hide Details

### A. STUDIO FOUNDATION

Take 4 required studios

Complete all of the following items. A 0 of 4 Completed. Hide Details

1.

SFDN-181 Drawing Studio I ( Fully Planned ( O of 1 Courses Completed. Hide Details

| Status    | Course       | (                | Search | Grade | Term  | Credits |
|-----------|--------------|------------------|--------|-------|-------|---------|
| O Planned | SFDN-181 Stu | udio for Drawing |        |       | 20/FA | 3       |

2.

SFDN-182 Visual Language ( Fully Planned ( O of 1 Courses Completed. Hide Details

| Status     | Course                   | Search | Term  | Credits |
|------------|--------------------------|--------|-------|---------|
| () Planned | SFDN-182 Visual Language |        | 20/FA | 3       |

3.

SFDN-183 Form Study 🛕 0 of 1 Courses Completed. Hide Details

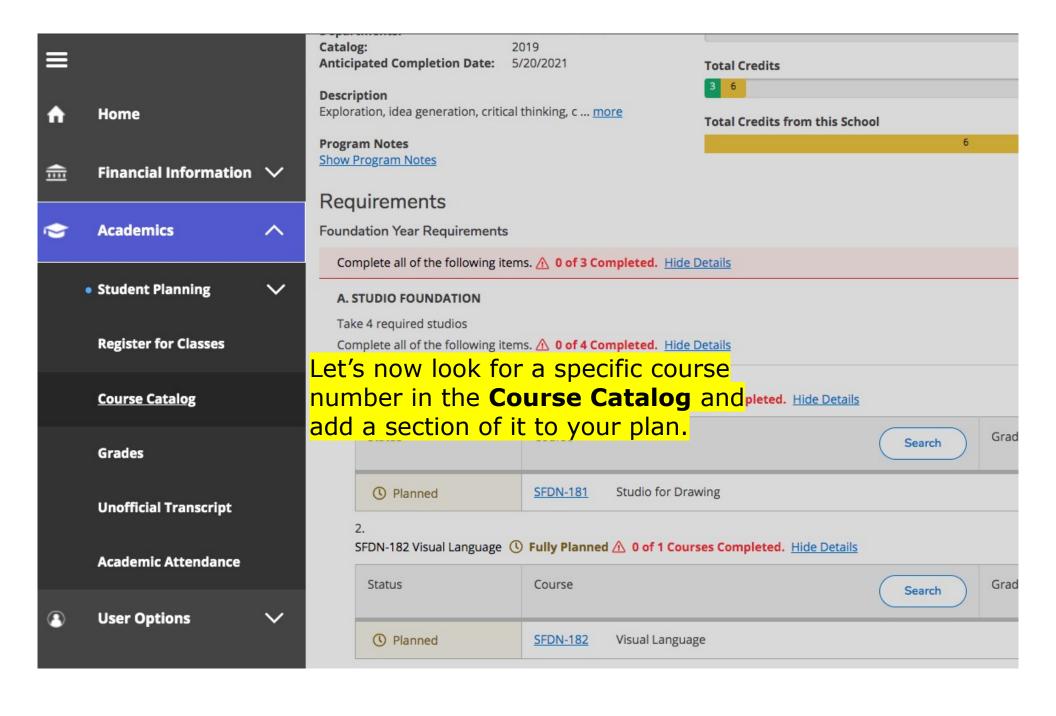

Summative Elective
Sustainabilty Content

Make sure to check the **Open Sections Only** box to see sections that have space for you.

Filter Results Availability Open Sections Only (1) Subjects Studio Foundation (SFDN) (1) Locations Main Campus (1) Show All Terms Fall 2020 (1) Days of Week Thursday (1) Time of Day Select time range... Instructors

Hart 1(1)

Filters Applied: Fall 2020 imes Open Sections Only imes

### SFDN-185 Drawing Projects (3 Credits)

Add Course to Plan

This is the second semester of the drawing experience and its usefulness across disciplines. Drawing is seen as a vehicle for thinking, seeing, and communicating. Formal elements of line, value, shape, texture and space are worked individually and in common. This course includes a number of options across the different disciplines of the college. See Drawing II Menu Options list for titles of sections and descriptions.[Previously titled Drawing Studio II]

#### Requisites:

SFDN-181 - Must be completed prior to taking this course.

#### Locations:

Main Campus

### Offered:

Offered in Fall and Spring, Offered Every Year

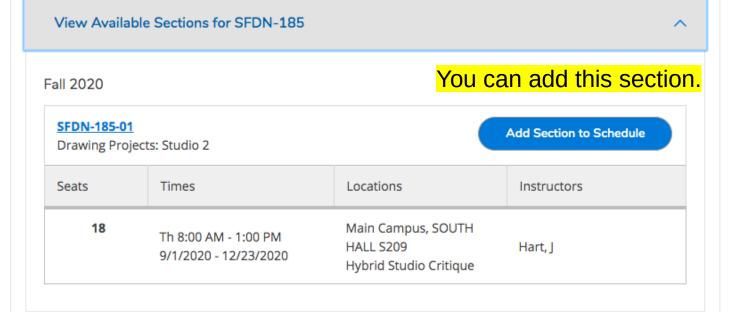

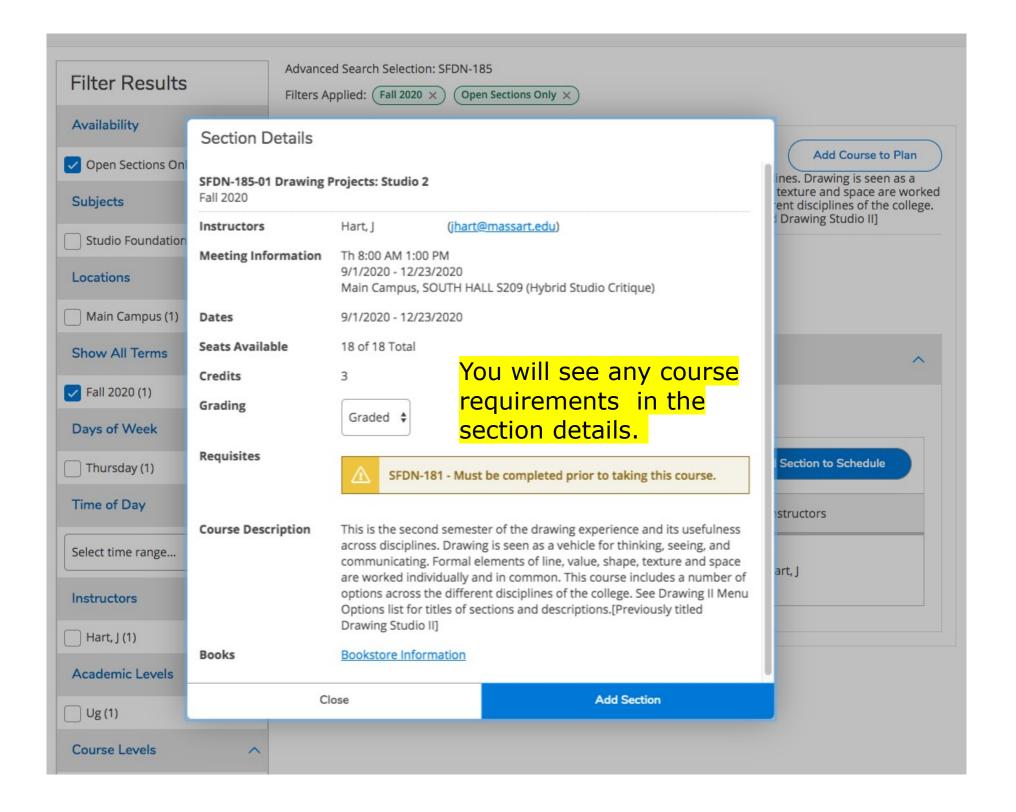

SFDN-185-01 has been planned on the schedule.

### Search for Courses and Course Sections

< Back to Course Catalog

You now have 3 course sections on your plan.

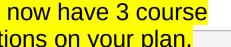

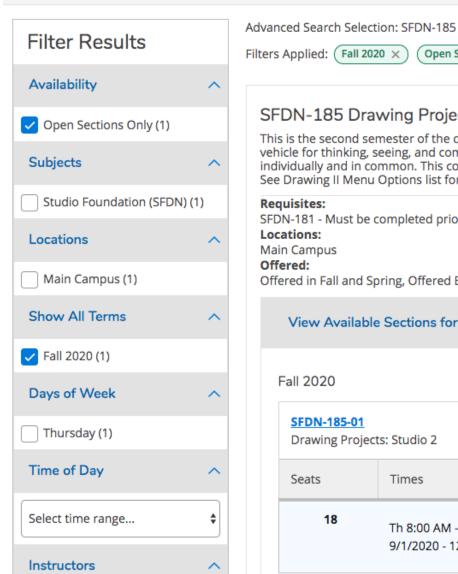

Filters Applied: (Fall 2020 × Open Sections Only X

### SFDN-185 Drawing Projects (3 Credits)

Add Course to Plan

This is the second semester of the drawing experience and its usefulness across disciplines. Drawing is seen as a vehicle for thinking, seeing, and communicating. Formal elements of line, value, shape, texture and space are worked individually and in common. This course includes a number of options across the different disciplines of the college. See Drawing II Menu Options list for titles of sections and descriptions [Previously titled Drawing Studio II]

#### Requisites:

SFDN-181 - Must be completed prior to taking this course.

#### Locations:

Main Campus

#### Offered:

Offered in Fall and Spring, Offered Every Year

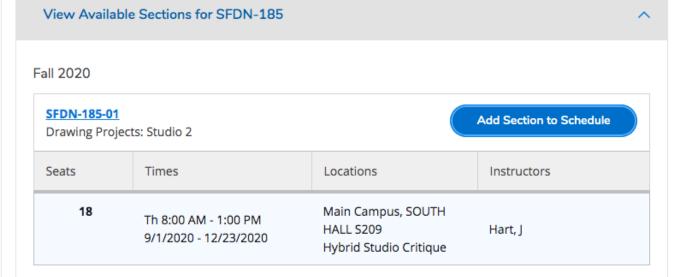

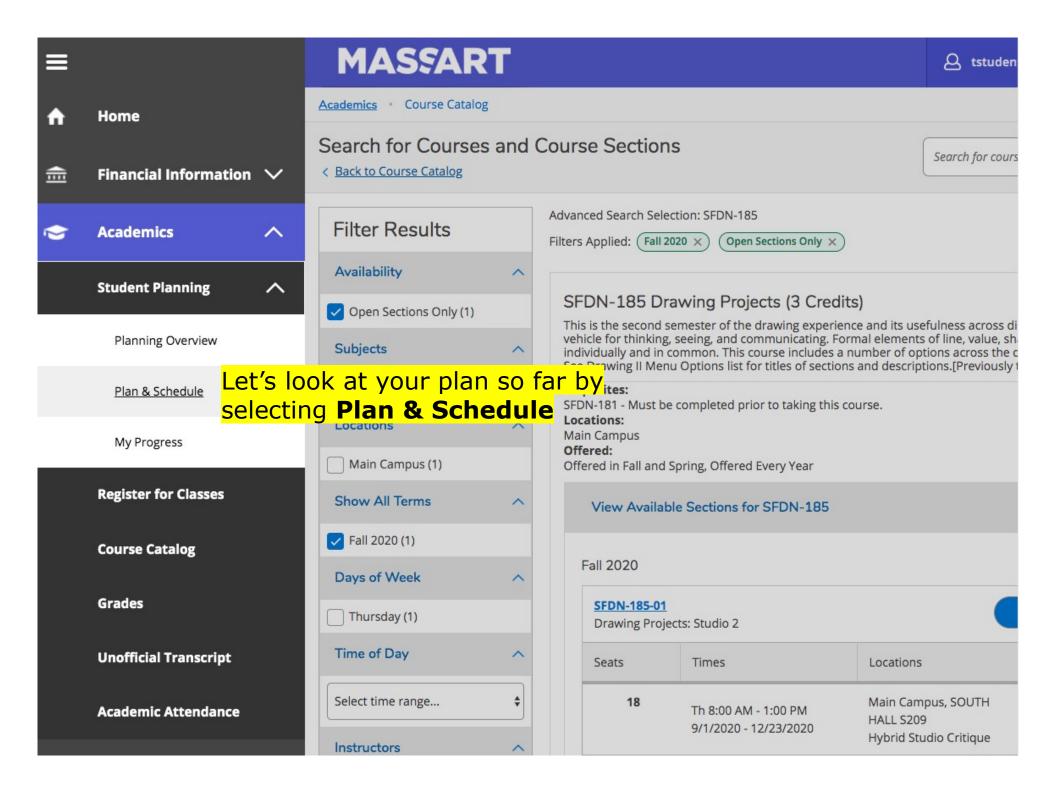

| SFDN-181-01: Studio for Drawing                                                                                           | × |
|----------------------------------------------------------------------------------------------------|---|
| ✓ Planned                                                                                                    |   |
| Credits: 3 Credits Grading: Graded Instructor: Mencoff, G 9/1/2020 to 12/23/2020 Seats Available: 18  Meeting Information |   |
| ✓ View other sections                                                                                                    |   |
|                                                                                                    |   |
|                                                                                                    |   |
| SFDN-182-04: Visual Language                                                                                              | × |
| ✓ Planned                                                                                                    | * |
|                                                                                                    | ^ |
| ✓ Planned  Credits: 3 Credits Grading: Graded Instructor: Davies, N 9/1/2020 to 12/23/2020                                | * |

|        | Sun | Mon         | Tue | Wed | Thu         | Fri | Sat |
|--------|-----|-------------|-----|-----|-------------|-----|-----|
| 7am    |     |             |     |     |             |     |     |
| 8am    |     | SFDN-181- X |     |     | SFDN-185- X |     |     |
|        |     | <u>01</u>   |     |     | 01          |     |     |
| 9am    |     |             |     |     | -           |     |     |
| .0am   |     |             |     |     |             |     |     |
| .1am   |     |             |     |     |             |     |     |
| LIAIII |     |             |     |     |             |     |     |
| l2pm   |     | *<br>-      |     |     |             |     |     |
| 1pm    |     |             |     |     |             |     |     |
|        |     | SFDN-182- X |     |     |             |     |     |
| 2pm    |     | 04          |     |     |             |     |     |
| 3pm    |     | -<br>-      |     |     |             |     |     |
| 4pm    |     |             |     |     |             |     |     |
|        |     |             |     |     |             |     |     |
| 5pm    |     |             |     |     |             |     |     |
| 6pm    |     |             |     |     |             |     |     |
| _      |     |             |     |     |             |     |     |
| 7pm    |     |             |     |     |             |     |     |

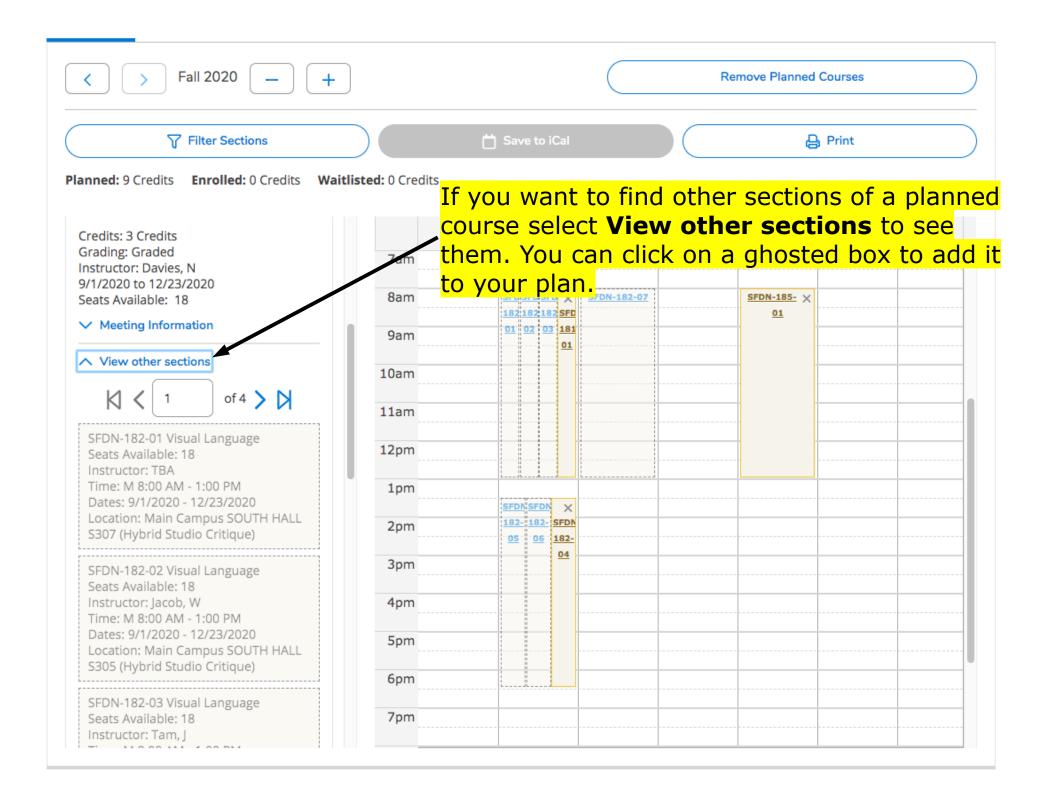

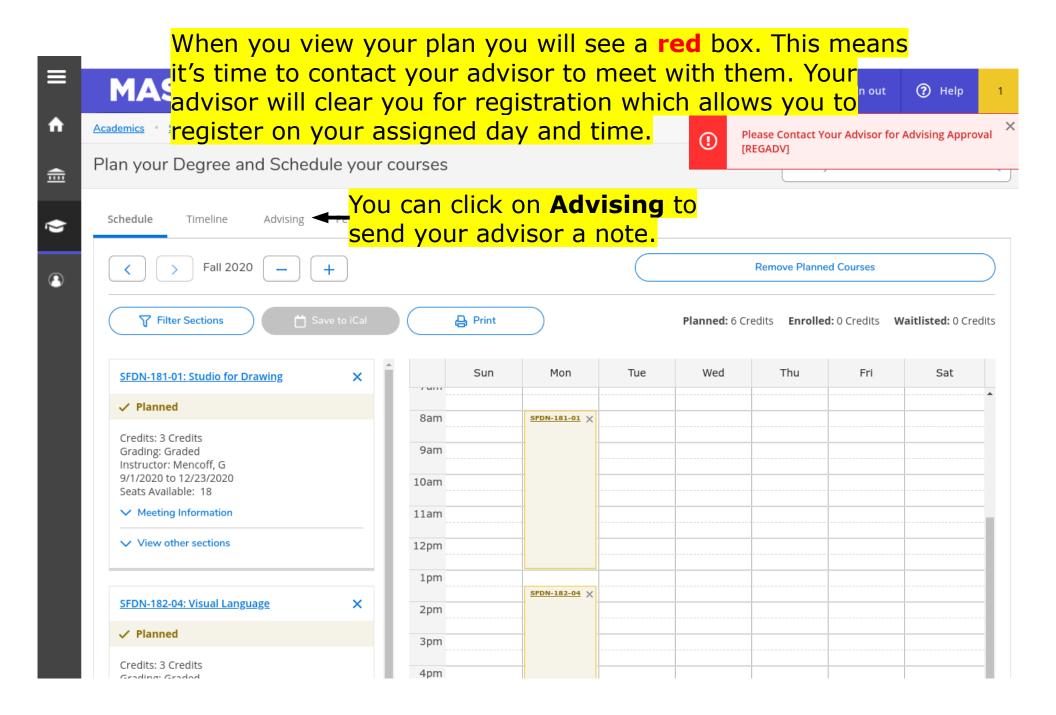

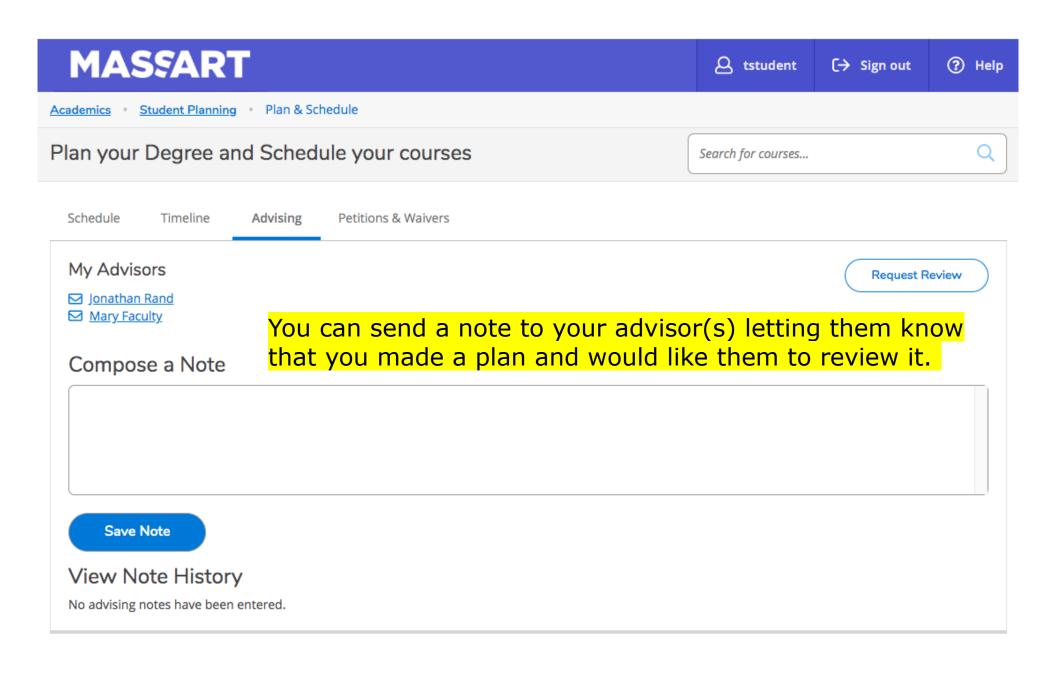

| Sun | Mon  SFDN-181- × 01 | Tue            | Wed               | Thu  SFDN-185- × 01 | Fri            | Sat               |
|-----|---------------------|----------------|-------------------|---------------------|----------------|-------------------|
|     |                     |                |                   |                     |                |                   |
|     |                     |                |                   |                     |                |                   |
|     |                     |                |                   |                     |                |                   |
|     |                     |                |                   |                     |                |                   |
|     |                     |                |                   |                     |                |                   |
|     |                     |                |                   |                     |                |                   |
|     | SFDN-182- X         |                |                   |                     |                |                   |
|     | 04                  |                |                   |                     |                |                   |
|     |                     |                |                   |                     |                |                   |
|     |                     |                |                   |                     |                |                   |
|     |                     |                |                   |                     |                |                   |
|     |                     | SFDN-182- × 04 | SFDN-182- X<br>04 | SFDN-182- X 04      | SFDN-182- X 04 | SFDN-182- X<br>04 |

You can make changes to your plan after your hold is lifted. When it's your time to register you will see Register buttons on your plan.

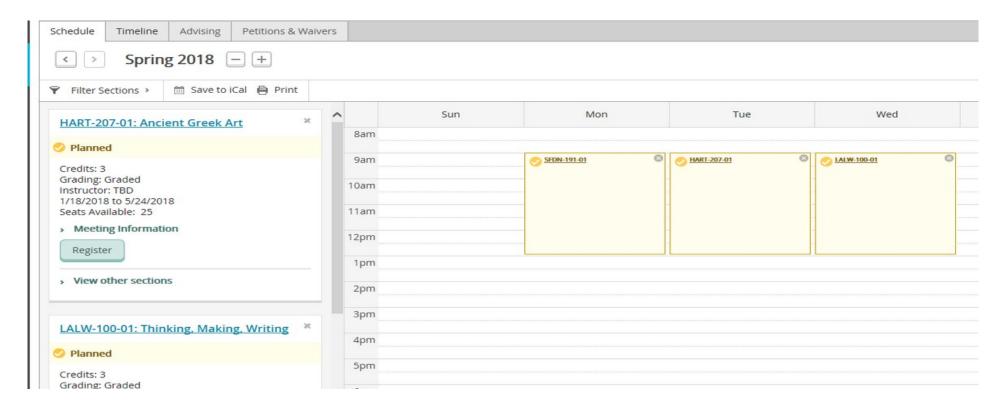

Remember, if any of your course sections are Yellow you are not registered for them!

When you register your registered course sections will appear green. If a section is full you will need to find another section by click on the **View other sections link**.

When all of your course sections are **GREEN** you are registered.

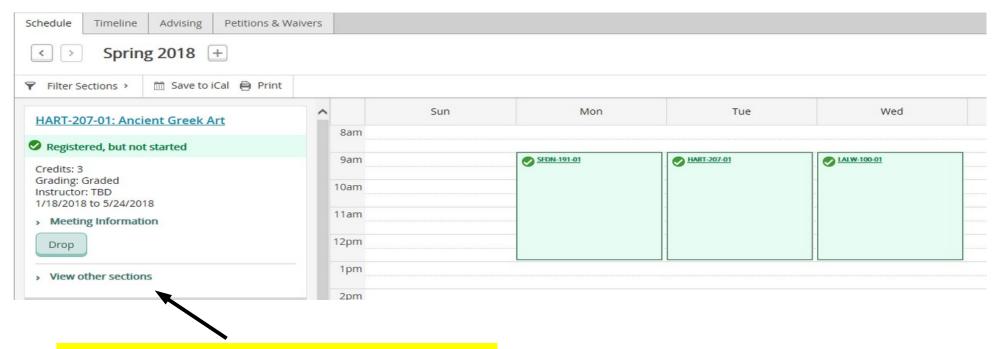

To view other sections click this link.

All Green is all Good.